# **CHƯƠNG TRÌNH MÔN HỌC**

*(Kèm quyết định số: 342 /QĐ-CĐCNTT, ngày 22 tháng 12 năm 2022 của Hiệu trưởng Trường Cao Đẳng Công nghệ Thông tin TP.HCM)*

**Tên mô đun: Thiết kế đồ họa**

**Mã mô đun: MĐ501005**

**Thời gian thực hiện môn học: 60 giờ; (Lý thuyết:30 giờ; Thực hành: 27, Kiểm tra: 3 giờ - thực hành trên máy tính)**

**Hình thức thi: Tự luận trên máy Thời gian: 90 phút**

**Điều kiện dự thi kết thúc môn học:** 

**- Sinh viên phải đạt đủ từ 80% số thời gian đến lớp thì mới được xét dự thi.** 

**- Có điểm trung bình chung các bài kiểm tra thường xuyên, định kỳ đạt từ 5.0 trở lên theo thang điểm 10.** 

## **I. Vị trí, tính chất của môn học**

#### **1. Vị trí**:

- Một trong những nội dung được sử dụng rộng rãi trong các lĩnh vực của đời sống xã hội, góp phần nâng cao chất lượng đào tạo nghề và phát triển nguồn nhân lực trong giai đoạn mới.

#### **2. Tính chất**:

- Môn học bắt buộc trong chương trình đào tạo

**3. Điều kiện tham gia môn học:**

- HSSV đã học môn Tin học

## **II. Mục tiêu – Chuẩn đầu ra môn học**

## **1. Mục tiêu môn học:**

- Cung cấp cho HSSV các kiến thức cơn bản
- Về màu sắc, các mô hình màu, các phương pháp phối màu**;**
- Cung cấp cho học viên phương pháp thiết kế đồ họa và xử lý hình ảnh với phần mềm Adobe Photoshop
- Rèn luyện cho HSSV
- Kỹ năng sử dụng phần mềm Adobe Photoshop trong việc thiết kế và xử lý hình ảnh, thiết kế layout web
- Kỹ năng tìm tài liệu tham khảo, các ứng dụng hỗ trợ cho môn học trên Internet
- Hình thành và phát triển trình độ thẩm mỹ, góp phần định hướng nghề nghiệp liên quan đến lĩnh vực đồ họa trong ngành CNTT

#### **2. Chuẩn đầu ra môn học:**

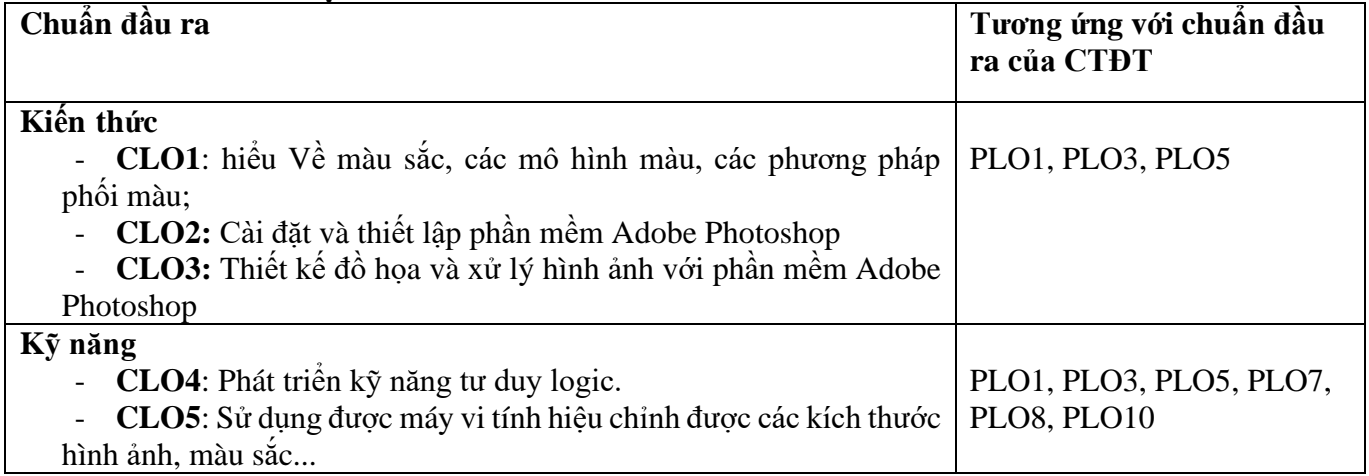

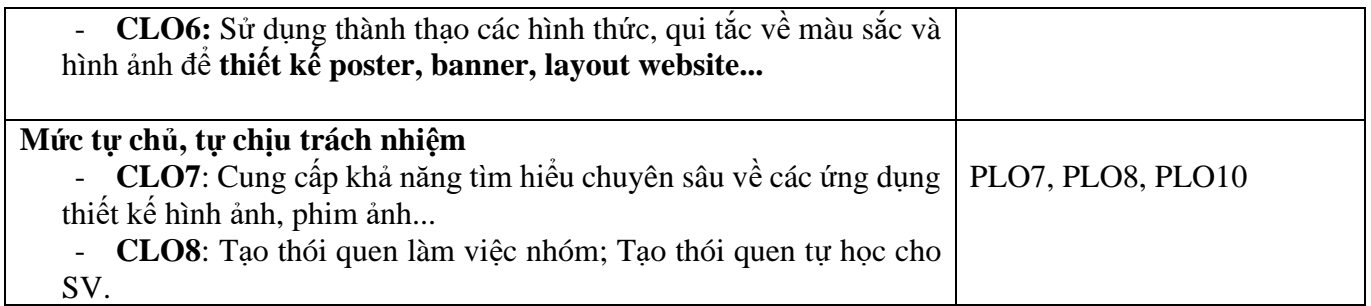

## **III. Nội dung môn học**

# **1. Nội dung tổng quát và phân bổ thời gian:**

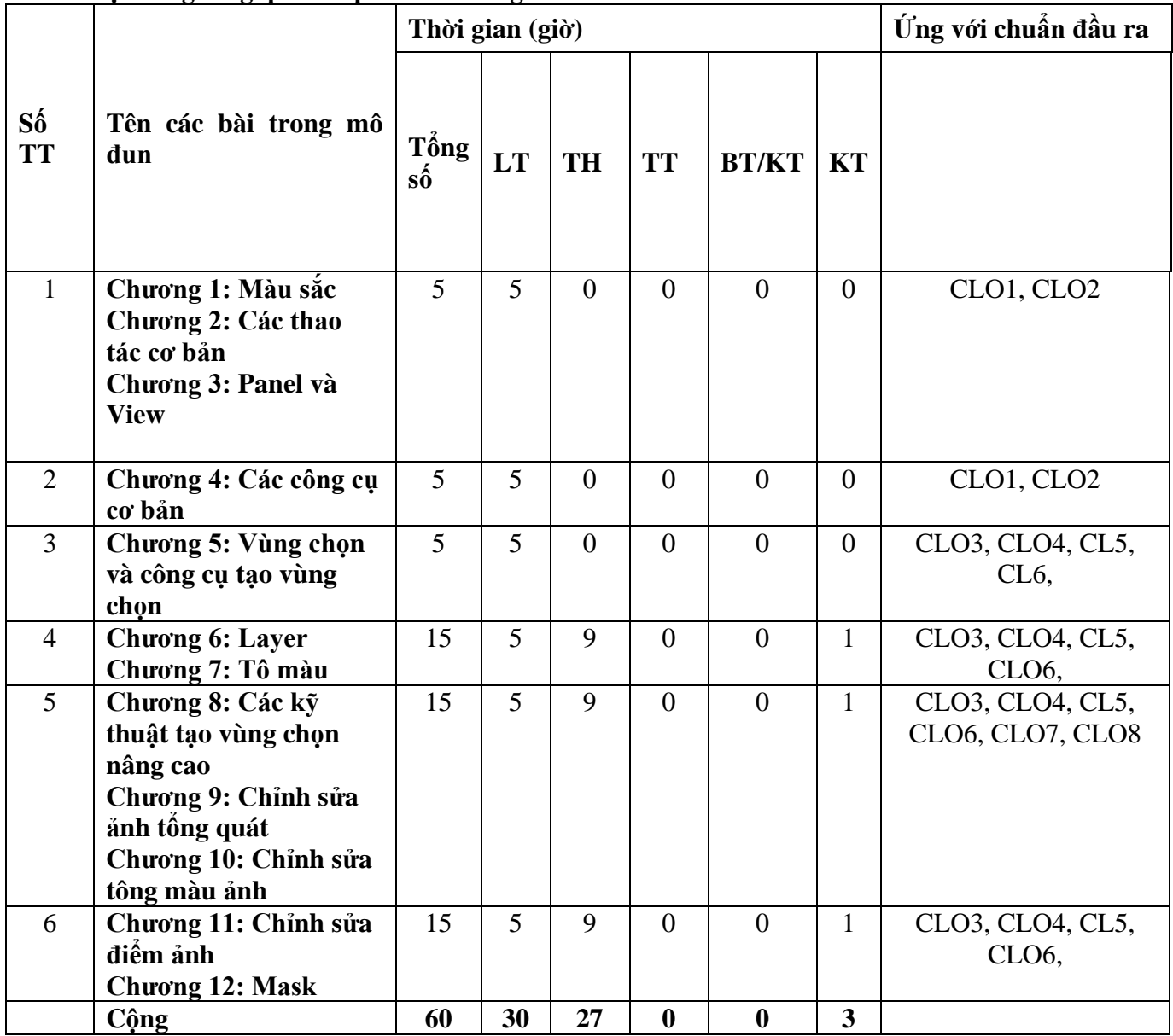

#### **2. Nội dung chi tiết: CHƯƠNG 1: MÀU SẮC**

1. Mục tiêu của bài:

- − Giới thiệu mối liên hệ giữa màu sắc và ánh sáng
- − Giới thiệu lý thuyết các mô hình màu sắc
- − Giới thiệu vòng thuần sắc và vòng tròn màu
- − Phân loại màu
- − Giới thiệu một số nguyên tắc phối màu
- 2. Nội dung bài:

## **Bài 1: Vòng tròn màu**

- 2.1.1. Ánh sáng và màu sắc
- 2.1.2 Lý thuyết các mô hình màu
- 2.1.3. Vòng thuần sắc
- 2.1.4. Vòng tròn màu

#### **Bài 2: Phân loại màu**

- 2.2.1. Phân loại màu theo thứ bậc
	- 2.2.1.1. Mô hình màu cộng RGB
- 2.2.1.2. Mô hình màu trừ CMYK
- 2.2.1.3. Mô hình RYB
- 2.2.1.4. Mô hình HSB (HSV)
- 2.2.1.5. Mô hình CIE Lab
- 2.2.2. Phân loại màu theo tính chất
	- 2.2.2.1. Màu bổ sung (tương phản)
		- 2.2.2.2. Màu tương đồng
		- 2.2.2.3. Màu nóng màu lạnh
		- 2.2.2.4. Màu ấm màu mát
		- 2.2.2.5. Màu sậm màu sáng
		- 2.2.2.6. Màu trung tính
		- 2.2.2.7. Màu chủ đạo màu nhấn
		- 2.2.2.8. Sự tương phản màu sắc

#### **Bài 3: Một số nguyên tắc phối màu**

- 2. 3.1. Phối màu không sắc (Archromatic)
- 2. 3.2. Phối màu đơn sắc (Monochromatic)
- 2. 3.3. Phối màu tương đồng (Analogous)
- 2. 3.4. Phối màu bổ sung (Complementary)
- 2. 3.5. Phối màu sổ sung mở rộng
	- 2. 3 . 5.1. Split complementaty
		- 2. 3 . 5.2. Triadic
		- 2. 3 . 5.3. Tetradic
		- 2. 3 . 5.4. Square

#### **Bài 4: Màu sắc phương Đông và tính âm dương**

- 2. 4.1. Hệ màu ngũ hành
- 2. 4.2. Hệ 6 màu
- 2. 4.3. Hệ 7 màu cầu vồng

### **Bài 5: Ý nghĩa của một số màu**

- 2. 5.1. Ý nghĩa của một số màu thông dụng
- 2. 5.2. Ý nghĩa của một số màu trong lĩnh vực marketing

## **Bài 6: Ý nghĩa của một số màu**

- 2.6.1. Màu sắc và thời trang
- 2.6.2. Màu sắc và thiết kế nội -ngoại thất
- 2.6.3. Màu sắc và thiết kế sân khấu
- 2.6.4. Màu sắc và thiết kế đồ họa

# **CHƯƠNG 2 : CÁC THAO TÁC CƠ BẢN**

1. Mục tiêu của bài:

- − Giới thiệu phần mềm Photoshop
- − Giới thiệu các thao tác cơ bản
- 2. Nội dung bài:

## **Bài 1 : Giới thiệu Photoshop**

- 2.1.1. Giới thiệu Photoshop
- 2. 1 . 2 Cấu hình cài đặt
- 2.1.3. Ứng dụng Photoshop

## **Bài 2: Các thao tác cơ bản**

- 2.2.1. Tạo tập tin mới
- 2.2.2. Mở tập tin ảnh
- 2.2.3. Lưu tập tin

# **CHƯƠNG 3: PANEL VÀ VIEW**

1. Mục tiêu của bài:

- − Giới thiệu tổ chức bản vẽ trong Photoshop
- − Giới thiệu các panel thông dụng
- − Các thao tác liên quan đến phóng to / thu nhỏ hình ảnh
- 2. Nội dung bài:
- **Bài 1: Tổ chức bản vẽ**
- 2.1.1. Tổ chức bản vẽ

## **Bài 2: Các panel thông dụng**

- 2.2.1. Các thao tác chung
- 2.2.2. Layer panel
- 2.2.3. History panel
- 2.2.4. Channel panel
- 2.2.5. Style panel
- 2.2.6. Navigation panel
- 2.2.7. Info panel
- 2.2.8. Path panel

#### **Bài 3: View**

- 2.3.1. Phóng to
- 2.3.2. Thu nh ỏ

# **CHƯƠNG 4: CÁC CÔNG CỤ CƠ BẢN**

- 1. Mục tiêu của bài:
	- − Giới thiệu hộp toolbox
		- − Giới thiệu các công cụ cơ bản
- 2. Nội dung bài:

## **Bài 1: Toolbox**

- 2.1.1. Giới thiệu toolbox
- 2.1.2. Các thao tác cơ bản với toolbox
- **Bài 2: Các công cụ cơ bản**
- 2.2.1. Công c ụ Move
- 2.2.2. Công c ụ Hand
- 2.2.3. Công c ụ Zoom
- 2.2.4. Công c ụ Brush
- 2.2.5. Công c ụ Text

# CHƯƠNG 5: VÙNG CHỌN VÀ CÔNG CỤ TẠO VÙNG CHỌN

## 1. Mục tiêu của bài:

- − Đinh nghĩa vùng chọn
	- − Giới thiệu các công cụ tạo vùng chọn
- 2. Nội dung bài:

# **Bài 1: Khái niệm vùng chọn**

- 2.1. 1 Định nghĩa
- 2.1.2. Minh h ọ a

# **Bài 2: Các công c ụ t ạo vùng ch ọ n**

- 2.2.1. Công cụ tạo vùng chọn có hình dạng cổ định
	- 2. 2.1.1. Rectangular Marquee
	- 2. 2 .1.2. Elliptcal Marquee
	- 2. 2 .1.3. Single Row Marquee
	- 2. 2 .1.4. Single Column Marquee
- 2.2.2. Công cụ tạo vùng chọn có hình dạng bất kỳ
	- 2.2.2.1. Lasso
	- 2.2.2.2. Polygonal Lasso
	- 2.2.2.3. Magnetic Lasso
- 2.2.3. Công cụ tạo vùng chọn dựa trên sự tương tự về màu sắc
	- 2.2.3.1. Quick Selection
	- 2.2.3.2. Magic Wand

## **Bài 3: Các thao tác v ới vùng ch ọ n**

- 2.3.1. Ch ọn toàn b ộ hình ảnh
- 2.3.2. B ỏ vùng ch ọ n
- 2.3.3. Ngh ịch đ ảo vùng ch ọ n
- 2.3.4. An/hiện vùng chọn
- 2.3.5. Thêm vào vùng ch ọ n
- 2.3.6. B ỏ b ớt vùng ch ọ n
- 2.3.7. L ấy ph ần giao gi ữa các vùng ch ọ n
- 2.3.8. Thu h ẹp vùng ch ọ n
- 2.3.9. Mở rộng vùng chọn
- 2.3.10. Làm m ờ biên vùng ch ọ n
- 2.3.11. Làm m ịn biên vùng ch ọ n
- 2.3.12. Di chuy ển vùng ch ọ n
- 2.3.13. Bi ến d ạng vùng ch ọ n

#### **CHƯƠNG 6: LAYER**

- 1. Mục tiêu của bài:
	- − Khái niệm layer
	- − Các loại layer
	- − Các thao tác với layer
	- − Các thuộc tính trên layer
	- − Layer style
- 2. Nội dung bài:

#### **Bài 1: Khái ni ệm layer**

2. 1 .1. Đ ịnh nghĩa layer

#### **Bài 2: Các lo ại layer**

- 2.2.1. Layer trong su ố t
- 2.2.2. Layer background
- 2.2.3. Layer hình ảnh
- 2.2.4. Layer text
- 2.2.5. Layer hi ệu ch ỉnh

#### **Bài 3: Các thao tác v ới layer**

- 2.3.1. Chuy ển layer background thành layer thư ờng
- 2.3.2. Chuy ển layer thư ờng thành layer background
- 2.3.3. T ạo layer m ớ i
- 2.3.4. Đ ổi tên layer
- 2.3.5. Ẩn/hi ện layer
- 2.3.6. Nhân b ản layer
- 2.3.7. Xóa layer
- 2.3.8. S ắp th ứ t ự layer
- 2.3.9. Liên k ết layer
- 2.3.10. Nhóm layer
- 2.3.11. G ộp layer
- 2.3.12. Khóa layer

#### **Bài 4: Ch ỉnh s ửa thu ộc tính trên layer**

- 2.4.1. Opacity
- 2.4.2. Fill opacity
- 2.4.3. Blending mode

#### **Bài 5: Layer style**

- 2.5.1. Khái ni ệ m
- 2.5.2. Thao tác

#### **CHƯƠNG 7: TÔ MÀU**

1. Mục tiêu của bài:

− Các cách tô màu

#### 2. Nội dung bài:

#### **Bài 1: Tô màu foreground/background**

- 2.1.1. S ử d ụng h ộp màu foreground/background
- 2.1.2. S ử d ụng h ộp tho ại Fill
- 2 . 1.3. Ph ần m ềm thao tác

#### **Bài 2: Tô màu chuy ển s ắ c**

2.2.1. Khái ni ệm chuy ển s ắ c

2.2.2. Các ki ểu tô chuy ển s ắ c

## **Bài 3: Tô màu pattern**

- 2.3.1. Khái niệm pattern
- 2.3.2. Sử dụng hộp thoại Fill
- 2.3.3. Cách t ạo pattern m ớ i

# **Bài 4: Tô màu history**

- 2.4.1. Ch ức năng
- 2.4.2. S ử d ụng h ộp tho ại Fill

#### **CHƯƠNG 8: CÁC K Ỹ THU ẬT T ẠO VÙNG CH ỌN NÂNG CAO**

- 1. Mục tiêu của bài:
	- − Các cách tạo vùng chọn nâng cao

## 2. Nội dung bài:

#### **Bài 1: M ặt n ạ**

- 2.1.1. Khái ni ệm m ặt n ạ
- 2.1.2. Công c ụ Quick mask

#### **Bài 2: Kênh alpha**

2.2.1. Khái ni ệm kênh alpha

2.2.2. Lưu và n ạp l ại vùng ch ọ n

# **CHƯƠNG 9: CH ỈNH S ỬA ẢNH T ỔNG QUÁT**

#### 1. Mục tiêu của bài:

- − Xem và thay đổi kích thước ảnh
- − Cắt xén, thay đổi bố cục ảnh

#### 2. Nội dung bài:

#### **Bài 1: Image size**

- 2.1.1. M ục đích
- 2.1.2. Thao tác

#### **Bài 2: Canvas size**

- 2.2.1. M ục đích
- 2.2.2. Thao tác

#### **Bài 3: C ắt xén ảnh**

2.3.1. S ử d ụng công c ụ Crop

2.3.2. S ử d ụng l ệnh Crop, Trim

## **CHƯƠNG 10: CH ỈNH S ỬA TÔNG MÀU ẢNH**

#### 1. Mục tiêu của bài:

- − Chỉnh sửa tông màu ảnh bằng lệnh
- − Chỉnh sửa tông màu ảnh bằng công cụ
- − Chỉnh sửa tông màu ảnh layer chỉnh sửa
- 2. Nội dung bài:

#### **Bài 1: Các lệnh chỉnh sửa**

- 2.1.1. Levels và Auto tone
- 2.1.2. Curves
- 2.1.3. Color balance và Auto color
- 2.1.4. Hue/Saturation
- 2.1.5. Brightness/Contrast

#### 2.1.6. Replace color

- 2.1.7. Black and white
- 2.1.8. Photo filter
- 2.1.9. Shadows/Highlights
- 2.1.10. Match color
- 2.1.11. Invert
- 2.1.12. Desaturate

#### **Bài 2: Công cụ chỉnh sửa**

2.2.1. Blur-Sharpen-Smudge

## 2.2.2. Sponge-Dodge-Burn

## **Bài 3: Layer chỉnh sửa**

- 2.3.1. Mục đích
- 2.3.2. Thao tác

# **CHƯƠNG 11: CHỈNH SỬA ĐIỂM ẢNH**

- 1. Mục tiêu của bài:
	- − Chỉnh sửa tông màu ảnh bằng lệnh
	- − Chỉnh sửa tông màu ảnh bằng công cụ
	- − Chỉnh sửa tông màu ảnh layer chỉnh sửa
- 2. Nội dung bài:

#### **Bài 1: Nhóm Stamp**

- 2.1.1. Clone stamp
- 2.1.2. Pattern stamp

#### **Bài 2: Nhóm Brush**

- 2.2.1. Spot healing brush
- 2.2.2. Healing brush
- 2.2.3. Patch

#### **Bài 3: Red eye tool**

- 2.3.1. Mục đích
- 2.3.2. Thao tác

## **CHƯƠNG 12: MASK**

- 1. Mục tiêu của bài:
	- − Sử dụng layer mask, vector mask và clipping mask để ghép ảnh
- 2. Nội dung bài:

## **Bài 1: Layer mask**

- 2.1.1. Chức năng
- 2.1.2. Tính chất
- 2.1.3. Thao tác

#### **Bài 2: Vector mask**

- 2.2.1. Chức năng
- 2.2.2. Tính chất
- 2.2.3. Thao tác

#### **Bài 3: Clipping mask**

- 2.3.1. Chức năng
- 2.3.2. Tính chất
- 2.3.3. Thao tác

## **IV. Điều kiện thực hiện mô đun**

1. Phòng học chuyên môn hóa/nhà xưởng: phòng học thực hành

**2. Trang thiết bị máy móc:** máy chiếu, màn chiếu, micro, máy tính có cài Adobe Photoshop; máy tính có cài chương trình NetSupport School hỗ trợ giảng dạy.

#### **3. Học liệu, dụng cụ, nguyên vật liệu:**

**4. Các điều kiện khác:**

# **V. Nội dung và phương pháp, đánh giá**

# **1. Nội dung:**

- Kiến thức:

- Cung cấp cho học viên các kiến thức cơ bản liên quan đến màu sắc, các mô hình màu, các phương pháp phối màu**;**
- Cung cấp cho học viên phương pháp thiết kế đồ họa và xử lý hình ảnh với phần mềm Adobe Photoshop

- Kỹ năng: Cung cấp cho học viên kỹ năng sử dụng phần mềm Adobe Photoshop trong việc thiết kế và xử lý hình ảnh

- Năng lực tự chủ và trách nhiệm: Hình thành và phát triển trình độ thẩm mỹ, góp phần định hướng nghề nghiệp liên quan đến lĩnh vực đồ họa

# **2. Phương pháp đánh giá:**

- Điểm kiểm tra thường xuyên, định kỳ có trọng số 40% (thang điểm 10)

- Kiểm tra thường xuyên (hệ số 1): có (tối thiểu 1 cột, tối đa 6 cột) điểm

- Kiểm tra định kỳ (hệ số 2): có (tối thiểu 1 cột, tối đa 6 cột) điểm

- Điểm thi kết thúc học phần có trọng số 60% (thang điểm 10)

# **VI. Hướng dẫn thực hiện môn học**

# **1. Phạm vi áp dụng môn học:**

- Chương trình mô đun được sử dụng để giảng dạy cho trình độ cao đẳng nghề và là môn cơ sở ngành quan trọng của ngành công nghệ thông tin

# **2. Hướng dẫn về phương pháp giảng dạy, học tập môn học:**

- Đối với giáo viên, giảng viên có các chứng chỉ phù hợp để giảng dạy, sư phạm tốt.

- Đối với người học: tham dự đầy đủ các buổi học. Đọc tài liệu trước khi đến lớp Làm đầy đủ các bài tập được giao.

## **3. Những trọng tâm cần chú ý:**

**4. Tài liệu tham khảo:** bài giảng, bài tập của giáo viên

[1] Slide bài giảng và bài tập Thiết kế đồ họa, Lê Thụy Đoan Trang, khoa Công nghệ Thông tin – Điện tử, trường Cao đẳng Công nghệ Thông tin TP.HCM – năm 2023

[2] Sách Giáo Trình Xử Lý Ảnh Photoshop CS6

[3] Giáo Trình Xử Lý Ảnh Photoshop CC

[4]<https://cnttqn.net/threads/giao-trinh-photoshop-cc-2016-tieng-viet-file-pdf.605.html>

# **5. Ghi chú và giải thích (nếu có):**

**GV biên soạn**

*TP. HCM, ngày … tháng … năm 2023* **Trưởng BM Trưởng Khoa**

**Lê Thụy Đoan Trang**

**TS. Hoàng Anh**